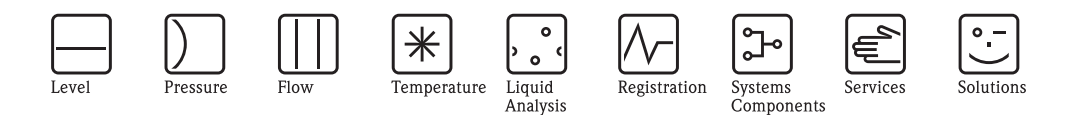

# Operating Instructions ControlCare SPC150

# 12" Panel PC as P View Web-client

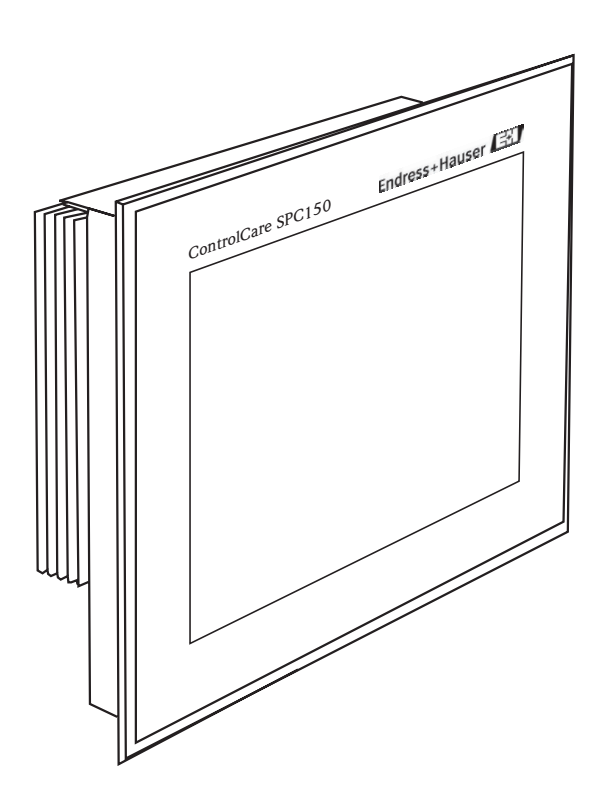

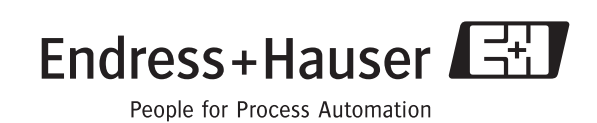

BA045S/04/en/03.06 Version 1.00.xx 70103679

# **Table of Contents**

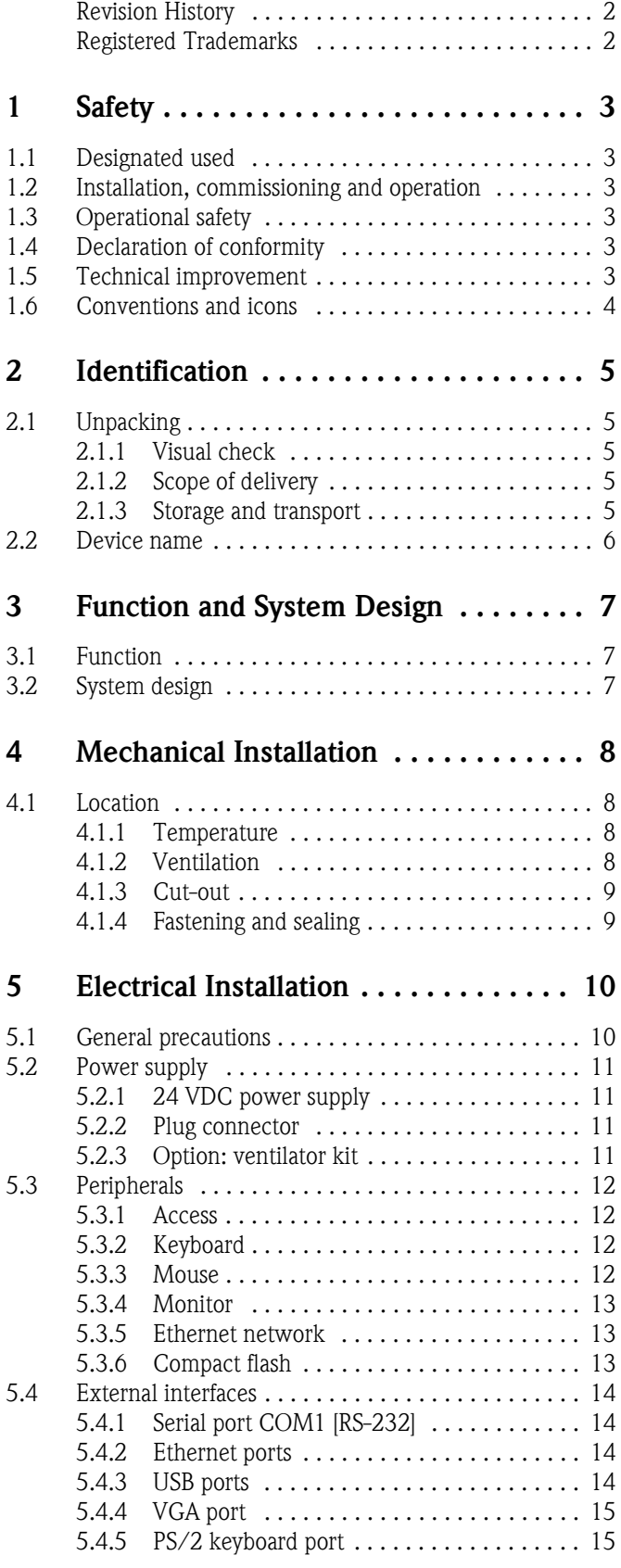

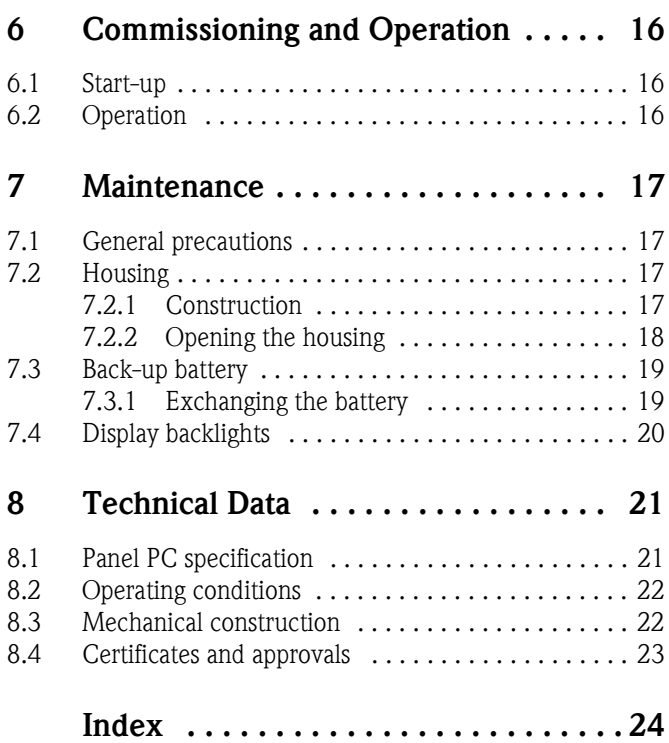

# <span id="page-3-0"></span>**Revision History**

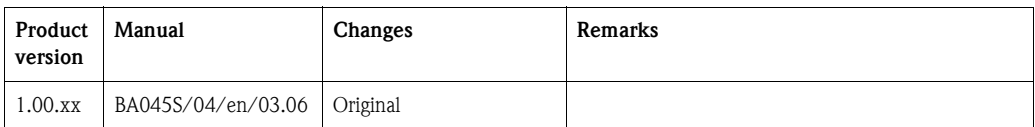

# <span id="page-3-1"></span>**Registered Trademarks**

PROFIBUS®

Registered trademark of the PROFIBUS User Organisation, Karlsruhe Germany.

FOUNDATIONTM Fieldbus Trademark of the Fieldbus Foundation, Austin, TX 78759, USA

#### HART®

Registered trademark of the HART Communication Foundation, Houston, USA

Microsoft $^{\circledR}$  , Windows $^{\circledR}$  , Windows 2000 $^{\circledR}$  ,Windows XP $^{\circledR}$  and the Microsoft logo are registered trademarks of the Microsoft Corporation.

Acrobat Reader® is a registered trade mark of the Adobe Systems Incorporated.

All other brand and product names are trademarks or registered trademarks of the companies and organisations in question

# <span id="page-4-0"></span>**1 Safety**

### <span id="page-4-1"></span>**1.1 Designated used**

ControlCare Panel PC SPC150 is an industrial computer with integrated 12" touchscreen as well as preinstalled P View Web-client. The Panel PC may be used only as described in this manual and only with the components recommended by Endress+Hauser, which where necessary must have appropriate certification.

# <span id="page-4-2"></span>**1.2 Installation, commissioning and operation**

ControlCare Panel PC SPC150 must be installed, connected, operated and maintained according to the instructions in this manual: personnel must be authorised and suitably qualified.

Prerequisites for proper and safe operation of the product are its correct transport, correct storage, installation and mounting as well as careful operation and maintenance.

# <span id="page-4-3"></span>**1.3 Operational safety**

**Operational environment** ControlCare Panel PC SPC150 fulfils the harmonised, European standards (EN) for the various environments in which is designed to operate. The permissible operating conditions as described in the technical data must be upheld.

**Explosion hazardous areas** The device may not be installed in explosion hazardous areas.

**Repair** Do not open the device housing. It contains no components that need be maintained or can be repaired by the user. In the event of a fault or defect, return the device to the manufacturer. Opening the device housing invalidates the guarantee.

## <span id="page-4-4"></span>**1.4 Declaration of conformity**

**CE Mark** ControlCare Panel PC SPC350 fulfils the requirements of the EU Directive 89/336/EEC "Electromagnetic Combatibility" (EMC Directive).

- Interference emmision: EN 50022:1998 Classe A (Product standard ITE) EN 50011:1998 Group 1 Classe A (Product standard ISM)
- **Interference Immunity:** IEC 61000-6-2: 1999 Interference Immunity: Industrial Environment

4 A declaration in accordance with the above-mention standards has been issued and can be acquired from Endress+Hauser Process Solutions AG.

## <span id="page-4-5"></span>**1.5 Technical improvement**

Endress+Hauser reserves the right to make technical improvements to its software and equipment at any time and without prior notification. Where such improvements have no effect on the operation of the equipment, they are not documentated. If the improvements effect operation, a new version of the operating instructions is normally issued.

# <span id="page-5-0"></span>**1.6 Conventions and icons**

In order to highlight safety relevant or alternative operating procedures in the manual, the following conventions have been used, each indicated by a corresponding icon in the margin.

#### <span id="page-5-3"></span>**Safety conventions**

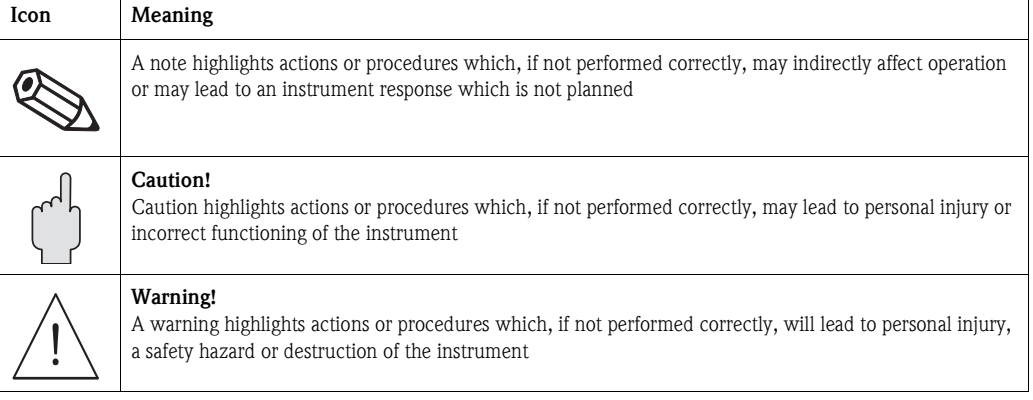

#### <span id="page-5-2"></span>**Explosion protection** .

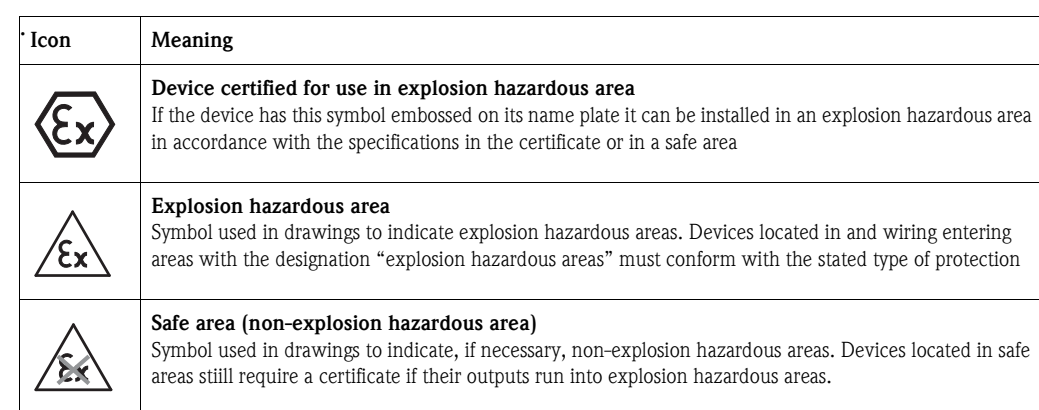

#### <span id="page-5-1"></span>**Electrical symbols** .

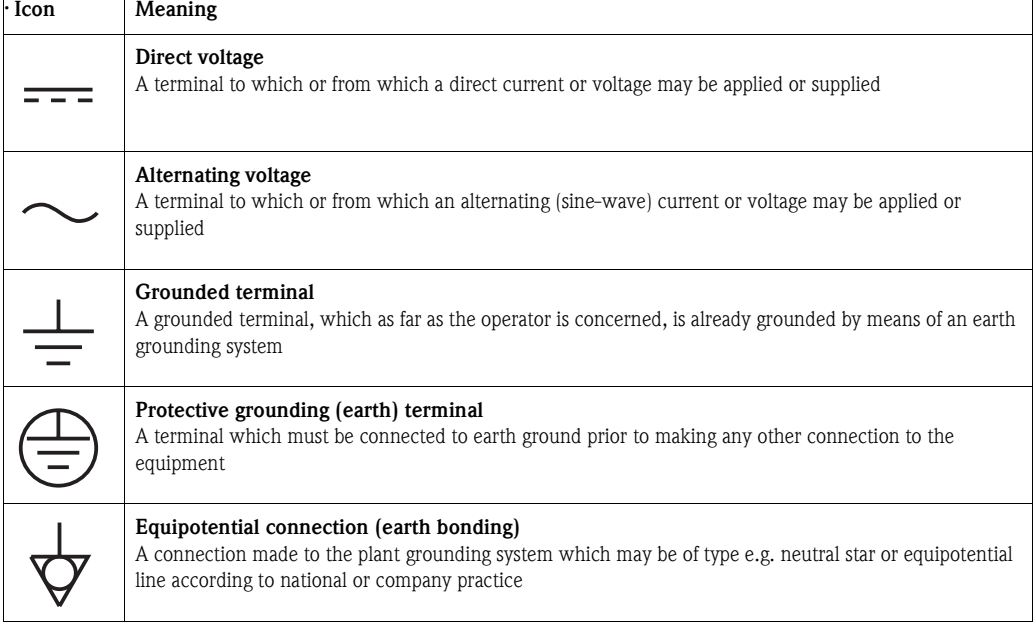

# <span id="page-6-0"></span>**2 Identification**

### <span id="page-6-1"></span>**2.1 Unpacking**

#### <span id="page-6-2"></span>**2.1.1 Visual check**

When unpacking:

- Check the packaging of the ControlCare Panel PC SPC150 for visible transport damage
- To avoid damage when unpacking, remove the packing material with care
- Keep the original packing for any further transport of the ControlCare Panel PC SPC150
- Store the accompanying documents in a safe place

If you find that the Panel PC has been damaged in any way, do not put it into operation. In this case, contact your Endress+Hauser Sales Center. Return the device, where possible in the original packing, to us.

#### <span id="page-6-3"></span>**2.1.2 Scope of delivery**

Before installing the device, please check that the delivery is complete and undamaged. The scope of delivery comprises:

- ControlCare Panel PC SPC150 with preinstalled P View Web-client
- CD-ROM with operating instructions

Options:

- Keyboard with trackball
- Keyboard and mouse

#### <span id="page-6-4"></span>**2.1.3 Storage and transport**

Although ControlCare Panel PC SPC150 is of robust construction, some of its components are sensitive to heavy vibrations and shocks. For this reason, the ControlCare Panel PC SPC150 must be protected against excessive mechanical loads.

The device may only be transported in its original packing, complete with shock-absorbing components. Make sure that no condensation can form on or within the device when it is transported in cold weather or is subject to extreme temperature differences.

# <span id="page-7-0"></span>**2.2 Device name**

The device name and order code are to be found on the nameplate, which is located at the rear of the housing.

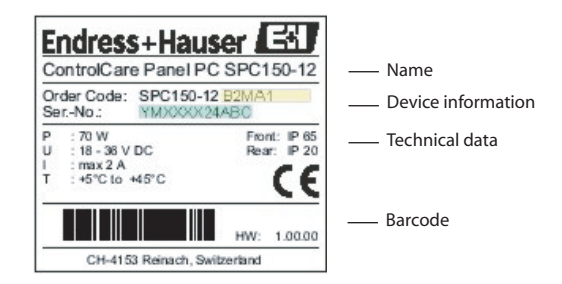

The device type can be derived from the product code by using the table below:

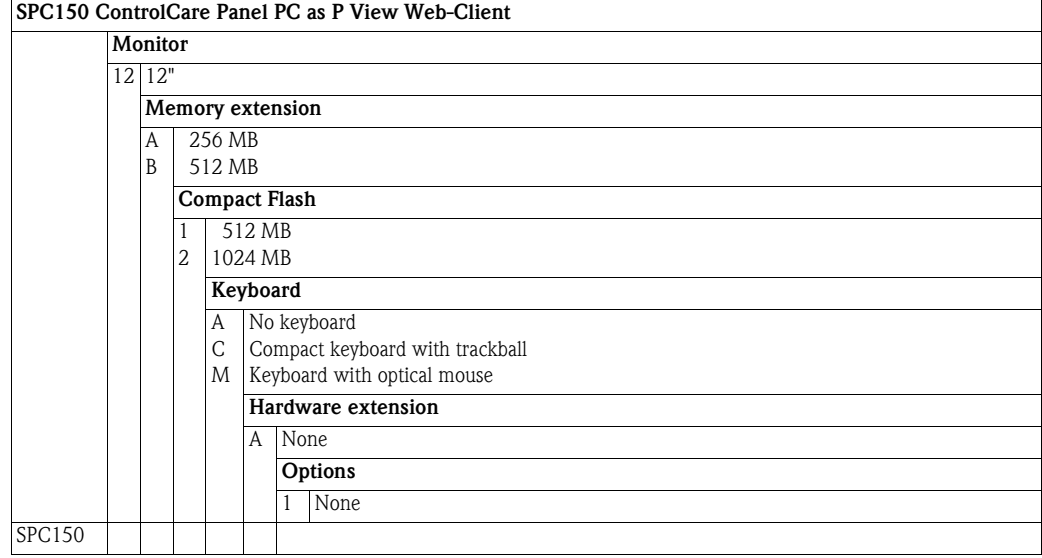

# <span id="page-8-0"></span>**3 Function and System Design**

### <span id="page-8-1"></span>**3.1 Function**

ControlCare SPC150 is an industrial PC with preinstalled operating system, Internet Explorer and P View Web-client. It is supplied as part of a packaged solution that also includes a P View SCADA application installed on a second computer.

The P View SCADA application acquires process data from the system network via OPC server. The data is then visualized in various HMI pages that are designed according to customer specifications. Since P View supports a client-server architecture, the HMI pages can be viewed in every P View client connected to the system.

The P View Web-client and the P View server communicate via Ethernet in Intranet/Internet, which can be protected with firewalls or other safety mechanisms. This allows safe, local and worldwide access to the HMI pages of the P View server. The connection is established by entering the P View server URL in Internet Explorer - just as in Internet.

Depending upon user requirements, the P View client is automatically started and the connection to the server established when the Panel PC is switched on. It is also possible to select the HMI pages that are to be displayed at a particular client. Operation and navigation is via the touchscreen.

## <span id="page-8-2"></span>**3.2 System design**

Fig. 3-1 shows a monitoring system with the 19" ControlCare Panel PC acting as P View server. Process values are collected from the system and made available to the P View Web-clients running in the ControlCare Panel PC SPC150. The Web-client can be installed in an internal or external network.

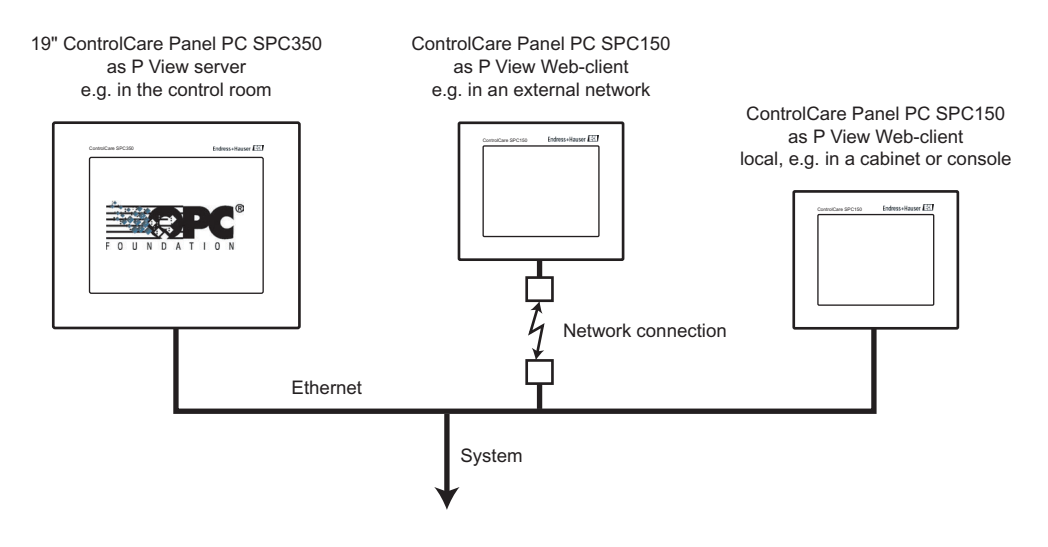

*Fig. 3-1: Example for system design with P View Web-server und Web-client*

# <span id="page-9-0"></span>**4 Mechanical Installation**

### <span id="page-9-1"></span>**4.1 Location**

ControlCare Panel PCs are designed for use in industrial environments and can be mounted in racks, cabinets, cabinet doors, consoles or control panels. They are approved for use in closed rooms. When installing, please observe the specifications in Chapter 8, Technical Data.

### <span id="page-9-2"></span>**4.1.1 Temperature**

The Panel PC may not be subjected to direct sunlight or other source of light.

Before installing or commissioning:

- Allow the device enough time to adapt to room temperature.
- If there is any danger of condensation, make sure that the device is absolutely dry before switching it on.

### <span id="page-9-3"></span>**4.1.2 Ventilation**

The temperature of the surrounding air during operation may not exceed  $+45^{\circ}$ C (110°F). It is important that the device does not overheat during operation.

- Ventilation slits at the top and bottom of the housing allow air to circulate and cool the device during operation. Ensure that these slits are always free.
- Ensure that there is sufficient volume for the exchange of air within cabinets or consoles. The clearance around the sides of the Panel PC must be min. 50 mm (2"), at the back min. 20 mm  $(0.8")$ .
- In the case of closed industrial housings, care should be taken that the air inside can circulate.

#### ! **Note!**

- In order to ensure proper ventilation in closed industrial housings, a ventilator kit, which is mounted on the back of the housing, can be offered as an option.
- If the Panel PC is not mounted vertically, care must be taken that air can circulate properly via the ventilation slits.

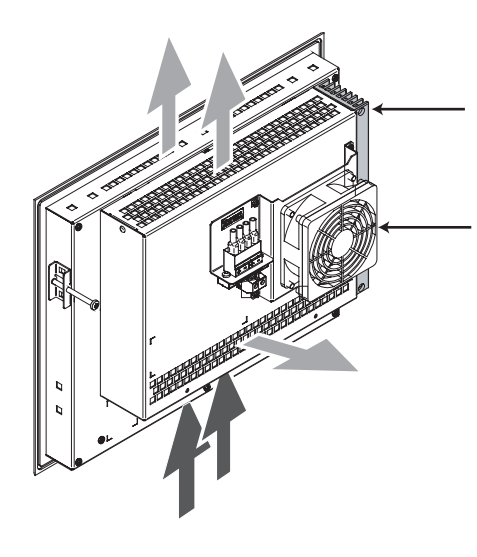

Cooling fins to dissipate the heat generated by the CPU to the surrounding air

Ventilator kit (Option) The rear wall is prepared for the mounting of a ventilator

*Fig. 4-1: Ventilation*

#### <span id="page-10-0"></span>**4.1.3 Cut-out**

The cut-out for installation should be selected such that it is stabilized by the bracing in the cabinet or panel. If necessary, bracing must be installed.

- Degree of protection IP 65 is attained only for plate thickness of 2 mm  $(0.1")$  or greater.
- It must also be insured that the panel is correctly installed by skilled personnel using the screw clamps provided and that the rubber gasket is properly seated.
- Check that there is enough clearance to remove the panel from the cut-out.

<span id="page-10-2"></span>Fig. 4-2 shows the dimensions in mm (in) for the cut-out

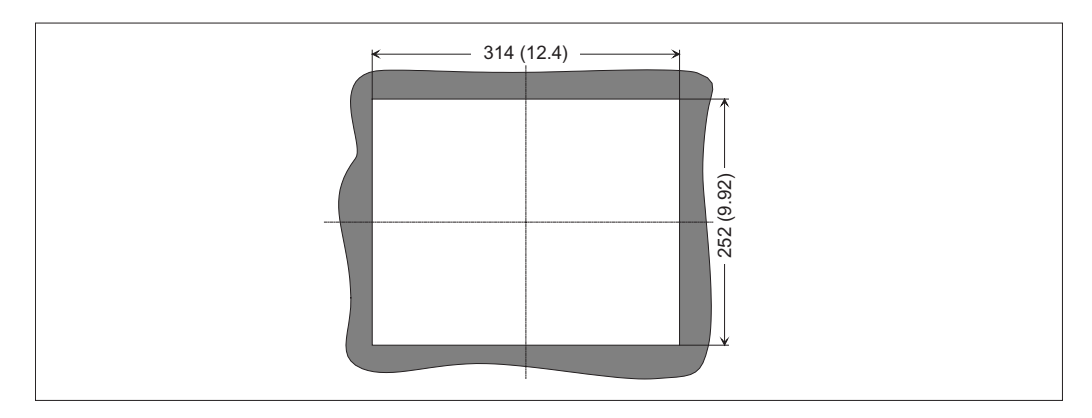

*Fig. 4-2: Dimensions in mm (in) for the cut-out*

#### <span id="page-10-1"></span>**4.1.4 Fastening and sealing**

Screw clamps are used to fasten the Panel PC in the cut-out. They are seated in the openings provided for them in the housing.

- Insert the ControlCare Panel PC SPC150 into the cut-out and hold in position.
- Seat the screw clamps in the openings provided for them.
- Fasten the Panel PC in the cut-out by tightening the screws.

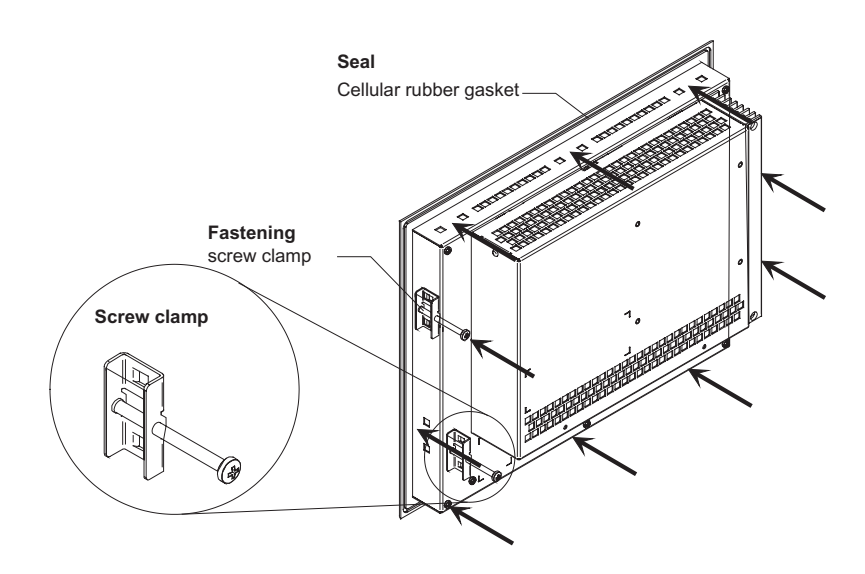

*Fig. 4-3: Fastening and sealing*

# <span id="page-11-0"></span>**5 Electrical Installation**

ControlCare Panel PC SPC150 is an "IT system" in accordance with EN 60950, with supply voltage of 24 VDC.

# <span id="page-11-1"></span>**5.1 General precautions**

Connections for interference free operation:

- The EMC approval requires that signal connections are made with shielded cables and metal connectors only.
- To ensure optimal electrical shielding, all plugged connections are to be screwed or locked into position.
- Signal cables may not be laid in the same cable trays as power cables.
- Before commissioning the system, check all cable connections.
- Ensure that the permissible values for voltages and signals are upheld.

Safe discharge of electrical disturbances:

- Connect the Panel PC and cabinet by the shortest possible route to a central earth.
- Ensure good electrical connection between Panel PC and cabinet (low-impedance).
- Use an earth connection conductor of minimum 2.5 mm<sup>2</sup> (0.1 in<sup>2</sup>) diameter.

Special precautions for 24 VDC devices:

- The panel PC may be connected to a safety extra low voltage (SELV) circuit only.
- The circuit transformer must fulfil the pertinent standards.

### <span id="page-12-0"></span>**5.2 Power supply**

Before connecting up:

- Check that the power supply has the correct voltage.
- Protective earth: Connect the grounding point on the housing to the cabinet earth. A M4x10 grounding point is to be found on the bottom of the housing, see Fig. 5-1.

View from housing side:

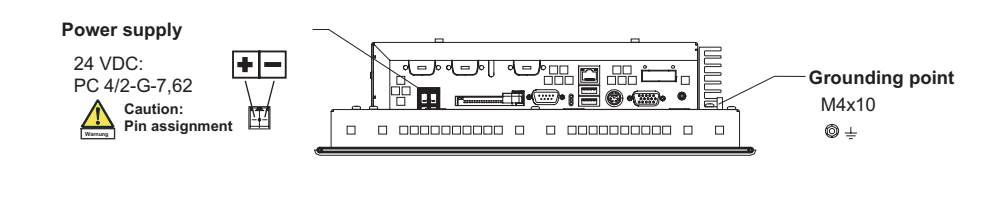

*Fig. 5-1: Connection the power supply*

#### <span id="page-12-1"></span>**5.2.1 24 VDC power supply**

ControlCare Panel PC SPC150 requires a 24 VDC (18–36 VDC) power supply. The power supply must fulfil the requirements of a safely extra low voltage (SELV) circuit to EN 60950.

#### <span id="page-12-2"></span>**5.2.2 Plug connector**

The 24 VDC socket for the plug connector is to be found on the righthand side of the housing.

| <b>Socket</b> | PC 4/2-G-7,62<br>2-pole, pitch: 7.62 mm<br>Phoenix Contact  |  |
|---------------|-------------------------------------------------------------|--|
| Plug          | PC 4/2-ST-7,62<br>2-pole, pitch: 7.62 mm<br>Phoenix Contact |  |

*Tab. 5-1: Plug connector for 24 VDC*

To prepare the Panel PC for operation:

- Connect a 2-core cable to the plug supplied and insert it into socket in the Panel PC housing. Note the polarity.
- Connect the other end of the cable to a 24 VDC power supply that fulfils the requirements of a safely extra low voltage (SELV) circuit to EN 60950.

#### <span id="page-12-3"></span>**5.2.3 Option: ventilator kit**

If a ventilator is used, a separate 24 VDC power supply is required.

# <span id="page-13-0"></span>**5.3 Peripherals**

ControlCare Panel PC SPC150 offers a number of ports to which peripherals can be connected.

- When using commercial peripherals (USB, PS/2 etc.), it should be noted that their immunity to electromagnetic interference is normally sufficient for an office environment only.
- Commercial peripherals are suitable for use during commissioning and service. If an external mouse and keyboard are required during operation, care should be taken that they have a EMC approval (CE mark) for use in an industrial environment.
- An external keyboard and the touchscreen can be used in parallel.

#### <span id="page-13-1"></span>**5.3.1 Access**

The ports for peripherals and the external compact flash receptacle are on the bottom of the housing, see Fig. 5-2:

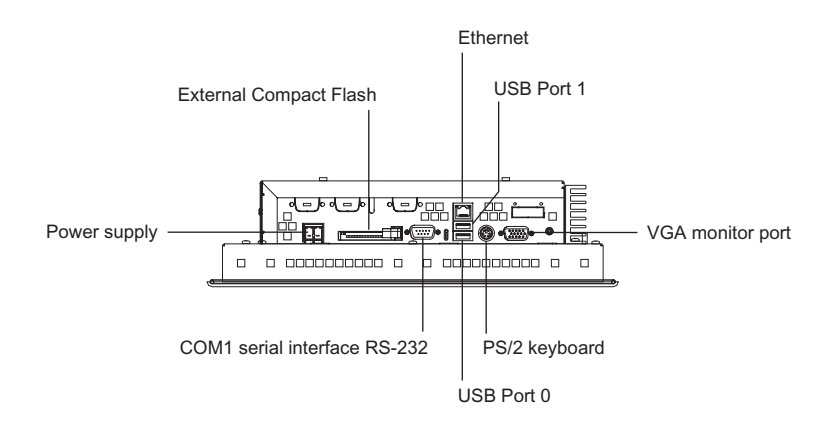

*Fig. 5-2: Connections for peripheral devices*

#### <span id="page-13-2"></span>**5.3.2 Keyboard**

Various keyboard types can be connected to the ControlCare Panel PC SPC150:

- PS/2 keyboard connected to the PS/2 keyboard socket. **USB** keyboard
	- connected to the USB port: for first-time use it is usually necessary to install a USB keyboard driver.

#### <span id="page-13-3"></span>**5.3.3 Mouse**

Various mouse types can be connected to the ControlCare Panel PC SPC150:

- Serial mouse connected to the COM1 interface: the corresponding mouse driver must be installed and configured.
- **USB** mouse connected to the USB port: for first-time use it is usually necessary to install a USB mouse driver.

#### <span id="page-14-0"></span>**5.3.4 Monitor**

An external monitor or various other display types can be connected to the VGA interface.

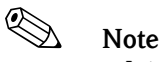

- It is possible that the use of an external monitor cause an loss of touchscreen picture quality.
- We recommend that external monitors are used for service and diagnosis only.

#### <span id="page-14-1"></span>**5.3.5 Ethernet network**

ControlCare Panel PC SPC150 is connected to an Ethernet network via the RJ-45 socket.

- For computer-computer connections, use a crossed Ethernet cable.
- For computer-switch connections, use a standard Ethernet cable.

#### <span id="page-14-2"></span>**5.3.6 Compact flash**

Controlcare Panel PC SPC150 is equipped with an internal compact flash card on which the system software is stored.

In order to store user data and programs, an external compact flash card is available as an option. The card receptacle is located at the bottom of the housing and is easily accessible.

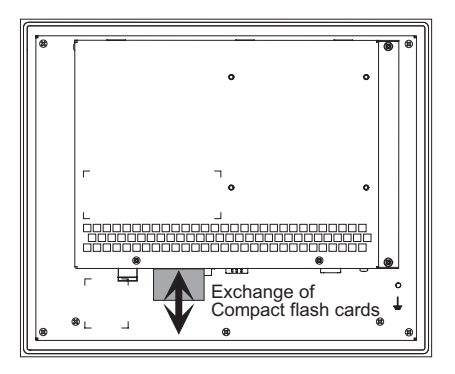

*Fig. 5-3: Access to the external compact flash card (option)*

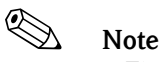

- The external card must not be removed during operation.
- Do not "rescue" data to the compact flash card when there is a power failure. A battery-buffered SDRAM is provided for this purpose.
- An unstable power supply may lead to uncontrolled writing to the storage medium and files can be overwritten and lost. In order to prevent data loss, a variable voltage an uninetrruptable power supply should be used.

### <span id="page-15-0"></span>**5.4 External interfaces**

### <span id="page-15-1"></span>**5.4.1 Serial port COM1 [RS-232]**

ControlCare Panel PC SPC150 has a serial port (RS-232, V24) with a 9-pin Sub-D male connector labelled "COM 1".

| Sub-D male connector<br>9-pin | Pin | Signal     | Description         | Input/<br>Output |
|-------------------------------|-----|------------|---------------------|------------------|
|                               |     | <b>DCD</b> | Data Carrier Detect |                  |
| 5<br>9<br>4<br>8<br>3         | 2   | RxD        | Receive Data        |                  |
|                               | 3   | TxD        | Transmit Data       | $\bigcirc$       |
|                               | 4   | <b>DTR</b> | Data Terminal Ready | $\Omega$         |
|                               | 5   | <b>GND</b> | Signal Ground       |                  |
| 7<br>$\overline{2}$           | 6   | <b>DSR</b> | Data Set Ready      |                  |
| 6<br>1                        | 7   | <b>RTS</b> | Request to Send     | $\bigcirc$       |
|                               | 8   | <b>CTS</b> | Clear to Send       |                  |
|                               | 9   | RI         | Ring Indicator      |                  |

*Tab. 5-1: COM1 (RS-232 serial port)*

#### <span id="page-15-2"></span>**5.4.2 Ethernet ports**

ControlCare Panel PC SPC150 has an Ethernet port with RJ-45 10Base-T female connector labelled "Ethernet". The controller supports transmission rates of 10 MBit/s and 100 MBit/s.

| 10Base-T          | Pin            | Signal     | Description       | Input/Output        |
|-------------------|----------------|------------|-------------------|---------------------|
| <b>RI-45 CAT5</b> |                |            |                   |                     |
|                   |                | $TxD+$     | 10Base-T Transmit | Differential Output |
|                   | $\mathfrak{Z}$ | $TxD -$    | 10Base-T Transmit | Differential Output |
| ununun u          | 3              | $RxD+$     | 10Base-T Receive  | Differential Input  |
|                   | $\overline{4}$ | N.C.       | not connected     |                     |
|                   | 5              | N.C.       | not connectedt.   |                     |
| 8                 | 6              | $RxD-$     | 10Base-T Receive  | Differential Input  |
|                   |                | N.C.       | not connected     |                     |
|                   | 8              | N.C.       | not connected     |                     |
|                   |                | LED green  | Link              |                     |
|                   |                | LED yellow | Activity          |                     |

*Tab. 5-2: Ethernet*

#### <span id="page-15-3"></span>**5.4.3 USB ports**

ControlCare Panel PC SPC150 has two Type A 4-pin USB receptacles (double-decker) labelled "USB A" and "USB B",

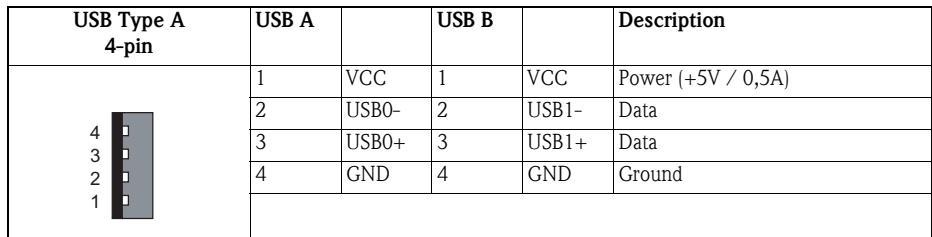

*Tab. 5-3: USB [double]*

#### <span id="page-16-0"></span>**5.4.4 VGA port**

ControlCare Panel PC SPC150 has a 15-pin HD-Sub-D port labelled "VGA".

| HD-Sub-D female<br>connector, 15-pin | Pin            | Signal       | Pin | Signal          | Pin | Signal       |
|--------------------------------------|----------------|--------------|-----|-----------------|-----|--------------|
|                                      | 1              | <b>RED</b>   | 6   | <b>GND</b>      | 11  | N.C.         |
|                                      | 2              | <b>GREEN</b> | 7   | <b>GND</b>      | 12  | DDC DAT      |
| 6                                    | 3              | <b>BLUE</b>  | 8   | <b>GND</b>      | 13  | <b>HSYNC</b> |
| 11                                   | $\overline{4}$ | N.C.         | 9   | $VCC_VGA (+5V)$ | 14  | <b>VSYNC</b> |
|                                      | 5              | <b>GND</b>   | 10  | <b>GND</b>      | 15  | DDC CLK      |
| n<br>5<br>15                         |                |              |     |                 |     |              |

*Tab. 5-4: VGA [CRT]*

#### <span id="page-16-1"></span>**5.4.5 PS/2 keyboard port**

ControlCare Panel PC SPC150 has a 6-pin MiniDIN port labelled "PS/2 keyb" for the connection of an external PS/2 keyboard.

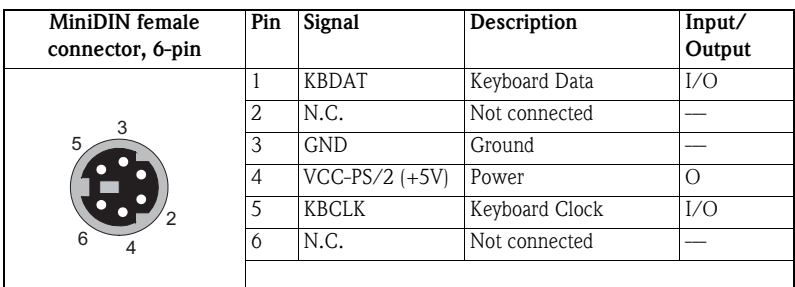

*Tab. 5-5: PS/2- keyboard*

# <span id="page-17-0"></span>**6 Commissioning and Operation**

### <span id="page-17-1"></span>**6.1 Start-up**

The operating system Microsoft Windows XP Embedded, Microsoft Internet Explorer and the P View Web-client are preinstalled on the ControlCare Panel PC SPC150.

The P View server and Web-clients communicate via Ethernet using Internet Explorer. Depending upon user specifications, the Web-client is started and the connection to the server established automatically when the Panel PC is switched on. Alternatively, the Web-client connection is made, as in Internet, by entering the P View server URL in Internet Explorer.

# <span id="page-17-2"></span>**6.2 Operation**

Operation and navigation is done with the touchscreen at the front of the Panel PC. Functions are called and views changed by touching the corresponding buttons and menu bars on the graphical user interface.

The function and operation of the HMI pages is described in an application-specific operating manual that is supplied with the associated P View SCADA application.

# " **Caution**

• Do not use metallic or pointed objects to operate the touchscreen - they will damage it.

# <span id="page-18-0"></span>**7 Maintenance**

Ventilator, display backlight and battery should be checked for correct function at regular intervals.

# <span id="page-18-1"></span>**7.1 General precautions**

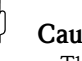

#### Caution

- The housing need only be opened to exchange the back-up battery. If the display backlight needs to be replaced, send the unit back to Endress+Hauser.
- Electronic components are extremely sensitive to electrostatic discharge. For this reason they must be handled with great care. Instructions on handling can be found in the ESD guidelines.

Should you need to remove the housing:

- Switch off the ControlCare Panel PC SPC150 and disconnect it from the power supply.
- Before working on the components, the electrostatic change on your body must be brought to the same level as that of the ControlCare Panel PC SPC150 and its components. To this end, touch the metal housing.
- Do the same for any tools you are using.
- Use a ground strap if you are working with electronic components.
- Do not unpack components and modules until they are really needed.
- Grip components and modules at their edges. Never touch connection pins and condictors.
- Never operate the ControlCare Panel PC SPC150 with open housing.

# <span id="page-18-2"></span>**7.2 Housing**

#### <span id="page-18-3"></span>**7.2.1 Construction**

Fig. 7-1 shows how the housing is constructed:

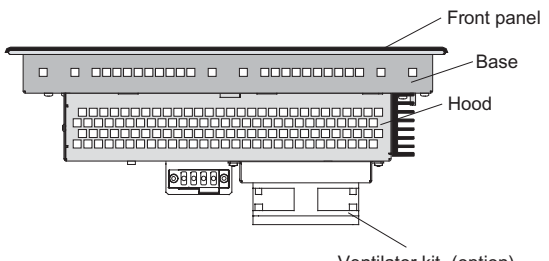

Ventilator kit (option)

*Abb. 7-1: Housing contruction*

| <b>Base</b> | The base is designed                                                            |
|-------------|---------------------------------------------------------------------------------|
|             | ■ for the installation of the electronics:                                      |
|             | basic board with associated electronics and possible extensions                 |
|             | $\bullet$ to fasten the other system components: display, front panel, hood.    |
| Hood        | The hood is mounted and fastened from the rear, optionally with ventilator kit. |

### <span id="page-19-0"></span>**7.2.2 Opening the housing**

# " **Caution**

Before opening the housing:

- Shut down the Panel PC.
- Switch off the Panel PC.
- Disconnect it from the power supply.
- Remove all connection cables..

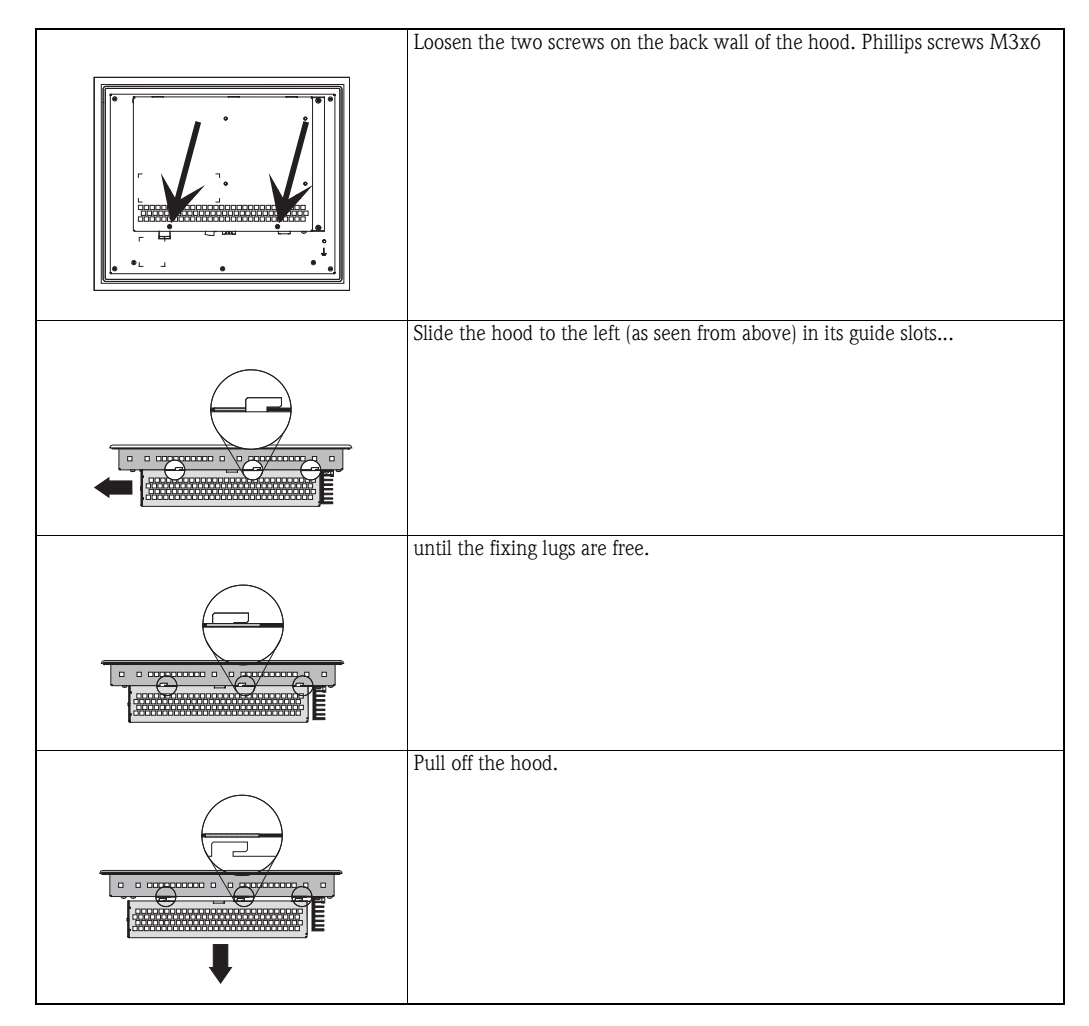

*Fig. 7-2: Opening the housing*

After the hood has been removed, the basic board with its various (covered) elements are visible.

# <span id="page-20-0"></span>**7.3 Back-up battery**

The back-up battery on the basic board supplies current to the Real Time Clock, CMOS memory and SDRAM so that system information can be permanently stored, even when the board is disconnected from the power supply.

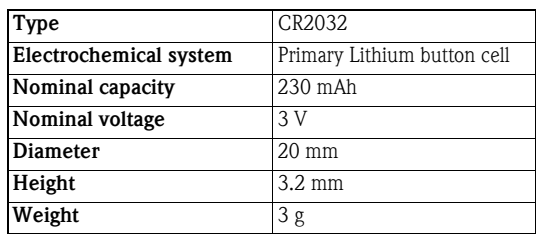

#### <span id="page-20-1"></span>**7.3.1 Exchanging the battery**

If the battery voltage is too low or the battery is empty, the values stored in the CMOS RAM, e.g. date and time, will be incorrect. The Lithium battery must then be changed.

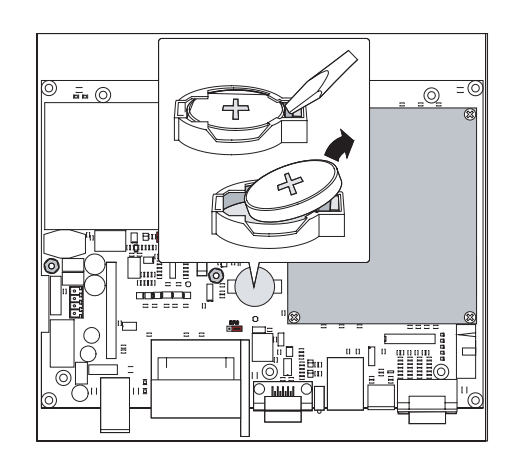

*Fig. 7-3: Exchanging the back-up battery*

#### **Procedure** 1 Observe the general precautions in Chapter 7.1.

- 2 Open the housing as described in Chapter 7.2.2.
- 3 Using a medium-size, flat blade screwdriver, carefully lift the battery until it can be released from its socket.
- 4 Insert the new battery in the socket, such that the "+" mark is at the top, see Fig. 7-3.
- 5 Remount the housing hood and secure it with the screws.

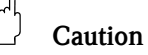

- If the exchange is not done as described above there is a risk of explosion.
- The replacement battery must be of identical type or of a type recommended by the manufacturer.
- The lithium battery may not be trown away as domestic refuse. It can be sent back to the manufacturer, the dealer or their agents, so that it can be recycled or properly disposed of.

# <span id="page-21-0"></span>**7.4 Display backlights**

The display backlights have a limited useful life. Their life time depends upon the conditions under which they are operated, e.g. on/off cycle times, operating temperature, symmetry of the lamp supply voltage. The times indicated below are typical values taken from the manufacturer's data sheets. We recommend that the backlights are replaced after this time has elapsed.

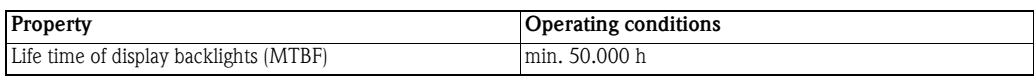

When it becomes necessary to exchange the backlights, please contact your Endress+Hauser Service department for more information.

# <span id="page-22-0"></span>**8 Technical Data**

# <span id="page-22-1"></span>**8.1 Panel PC specification**

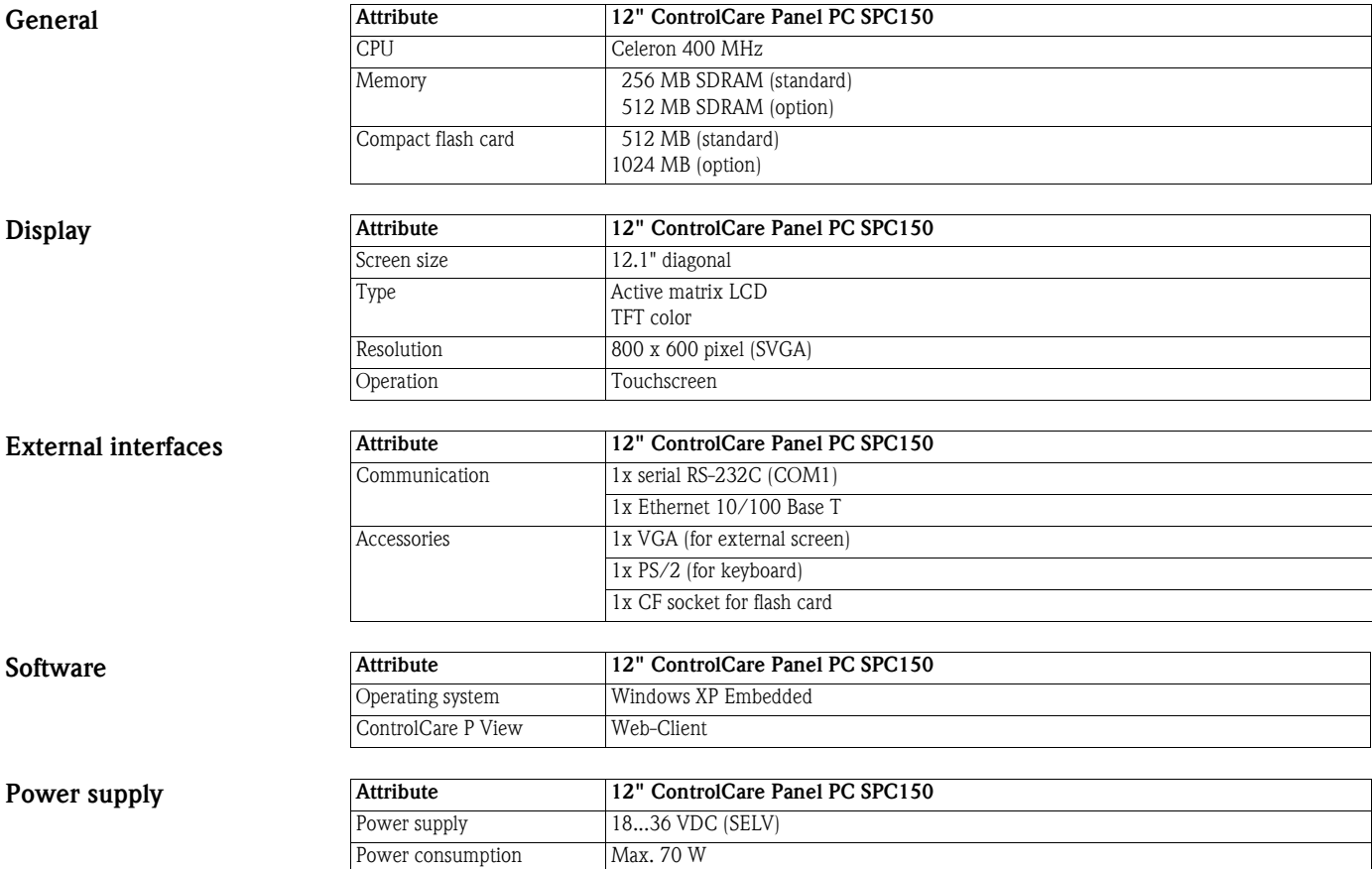

# <span id="page-23-0"></span>**8.2 Operating conditions**

#### **Mechanical**

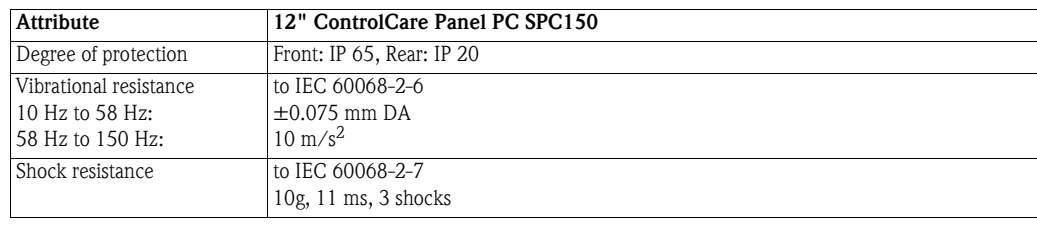

#### **Environment**

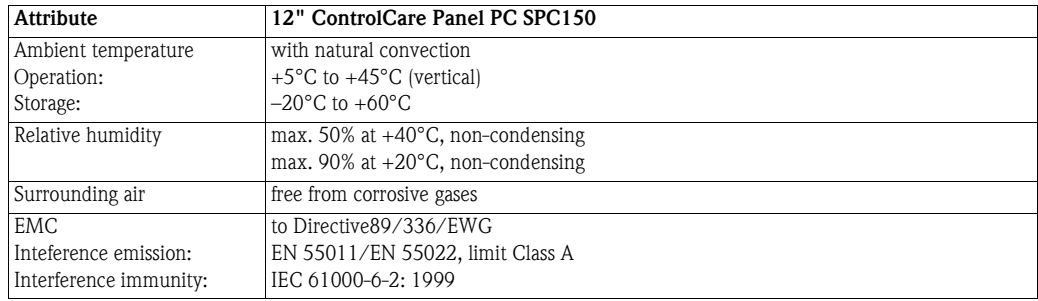

# <span id="page-23-1"></span>**8.3 Mechanical construction**

#### **General**

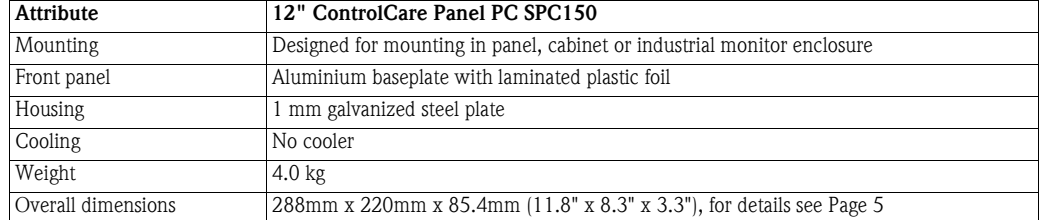

#### **Dimensions**

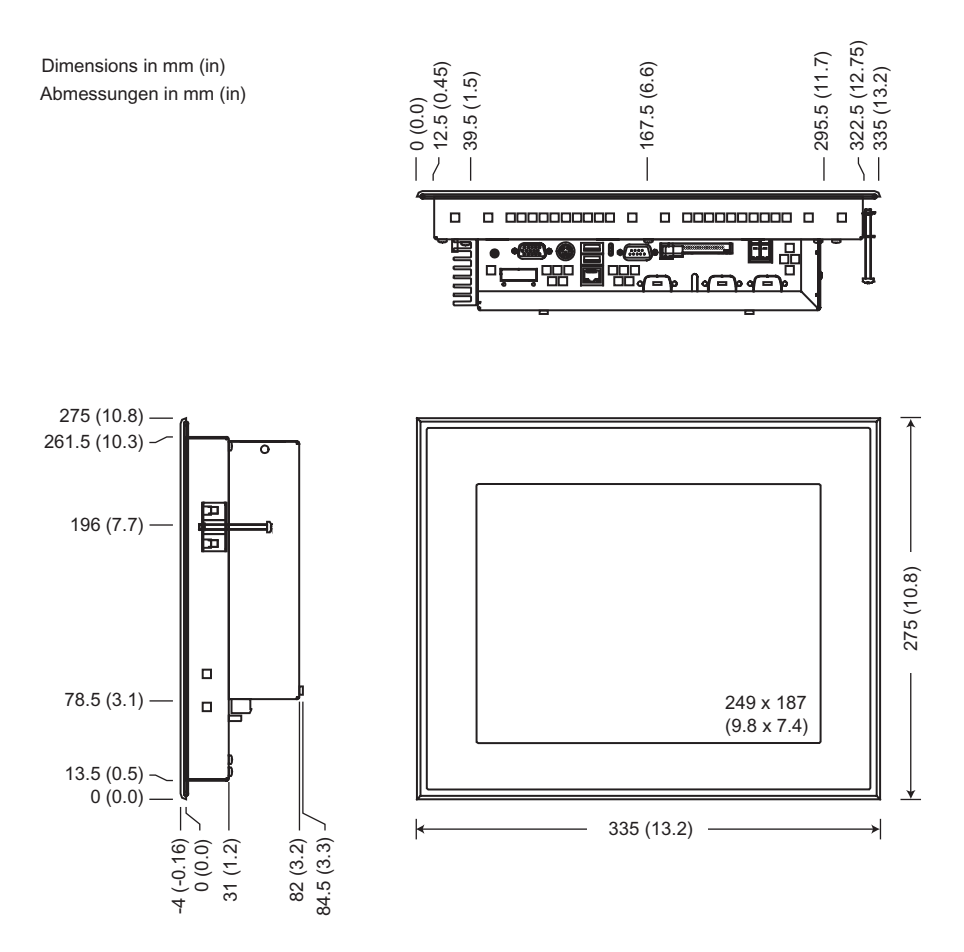

# <span id="page-24-0"></span>**8.4 Certificates and approvals**

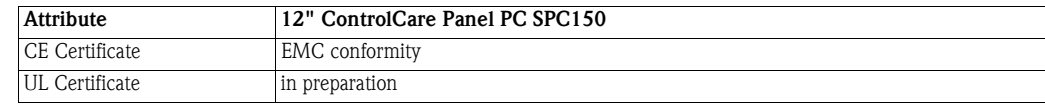

**Approvals**

# <span id="page-25-0"></span>**Index**

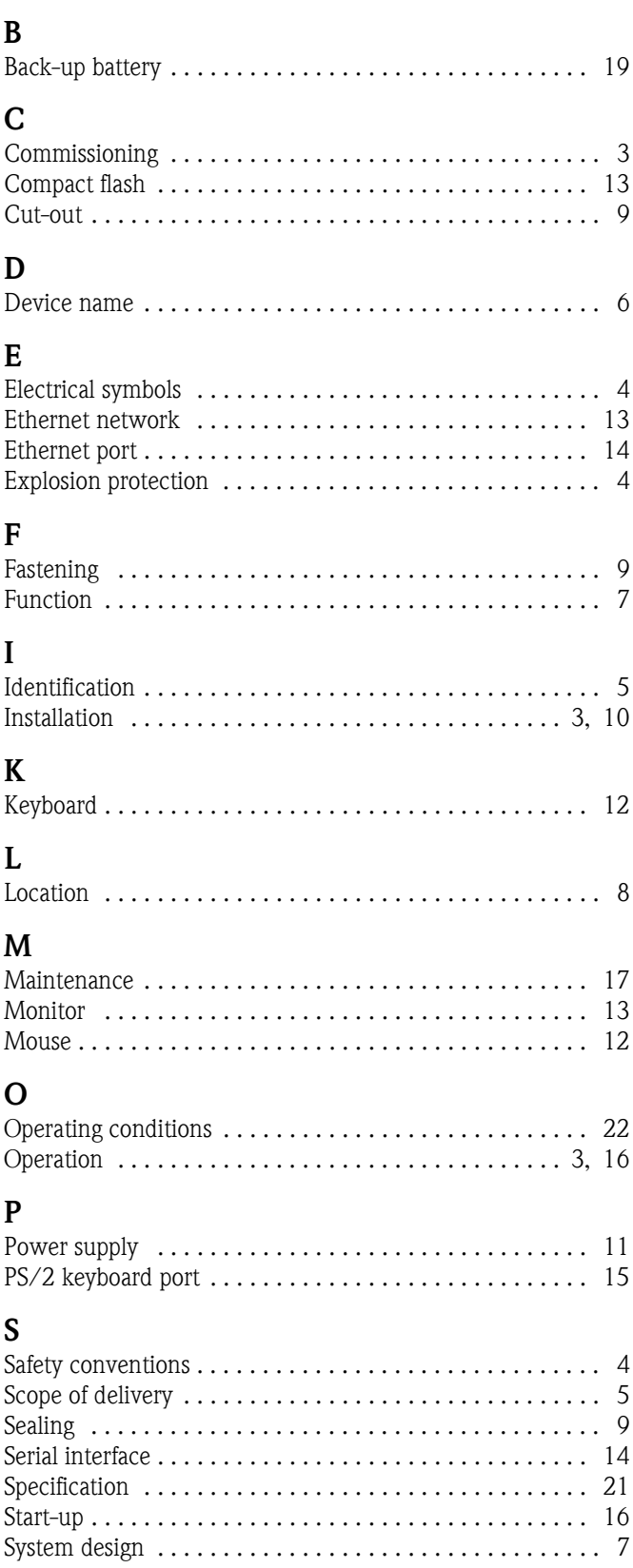

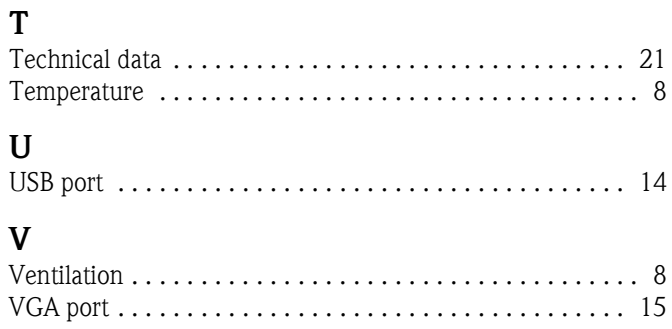

**www.endress.com/worldwide**

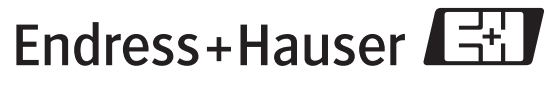

People for Process Automation